## **EVALUACIÓN – PRUEBA DE HABILIDADES PRÁCTICAS CCNA. (DISEÑO E IMPLEMENTACIÓN DE SOLUCIONES INTEGRADAS LAN / WAN).**

# **JHONNY BOLAÑOS ZUÑIGA**

**UNIVERSIDAD NACIONAL ABIERTA Y A DISTANCIA UNAD PROGRAMA DE INGENIERÍA DE SISTEMAS DIPLOMADO DE PROFUNDIZACIÓN CISCO SANTIAGO DE CALI 2019**

## **EVALUACIÓN – PRUEBA DE HABILIDADES PRÁCTICAS CCNA. (DISEÑO E IMPLEMENTACIÓN DE SOLUCIONES INTEGRADAS LAN / WAN).**

**JHONNY BOLAÑOS ZUÑIGA**

**Trabajo de diplomado para optar por el título de Ingeniero de Sistemas**

## **Director: INGENIERO GIOVANNI ALBERTO BRACHO**

**UNIVERSIDAD NACIONAL ABIERTA Y A DISTANCIA UNAD PROGRAMA DE INGENIERÍA DE SISTEMAS DIPLOMADO DE PROFUNDIZACIÓN CISCO SANTIAGO DE CALI 2019**

## **Nota de Aceptación:**

Aprobado por el Comité de Grado en cumplimiento de los requisitos exigidos por la Universidad Nacional Abierta y a Distancia – UNAD, para optar al título de Ingeniero de Sistemas.

Presidente de Jurado

Jurado

**Jurado** 

Santiago de Cali, 18 de diciembre de 2018

## **DEDICATORIA**

A mis padres por haberme forjado como la persona que soy en la actualidad, muchos de mis logros se los debo a ustedes, incluyendo el presente. Gracias por formarme con reglas y valores, y por la gran motivación que constantemente y día tras día me dieron y por lo que sigo alcanzando mis anhelos.

## **AGRADECIMIENTOS**

Gracias primeramente a Dios, por permitirme tener y difrutar a mi familia, por darme la vida y lo justa que puede llegar a ser

Gracias a mi familia por apoyarme en cada decisión y proyecto, permitiéndome cumplir con excelencia el desarrollo de este estudio. No ha sido sencillo el camino hasta ahora, pero gracias a sus aportes, a su amor y apoyo, lo complicado de lograr esta meta se ha notado menos. Les agradezco y hago presente mi gran afecto a ustedes, mi hermosa familia.

Gracias a mis formadores docentes, personas de gran sabiduría quienes se han esforzado por ayudarme, por esas ganas de transmitirme sus conocimientos, por todo lo que ha hecho que culmine con éxito a obtener una afable titulación profesional.

# **CONTENIDO**

Pág.

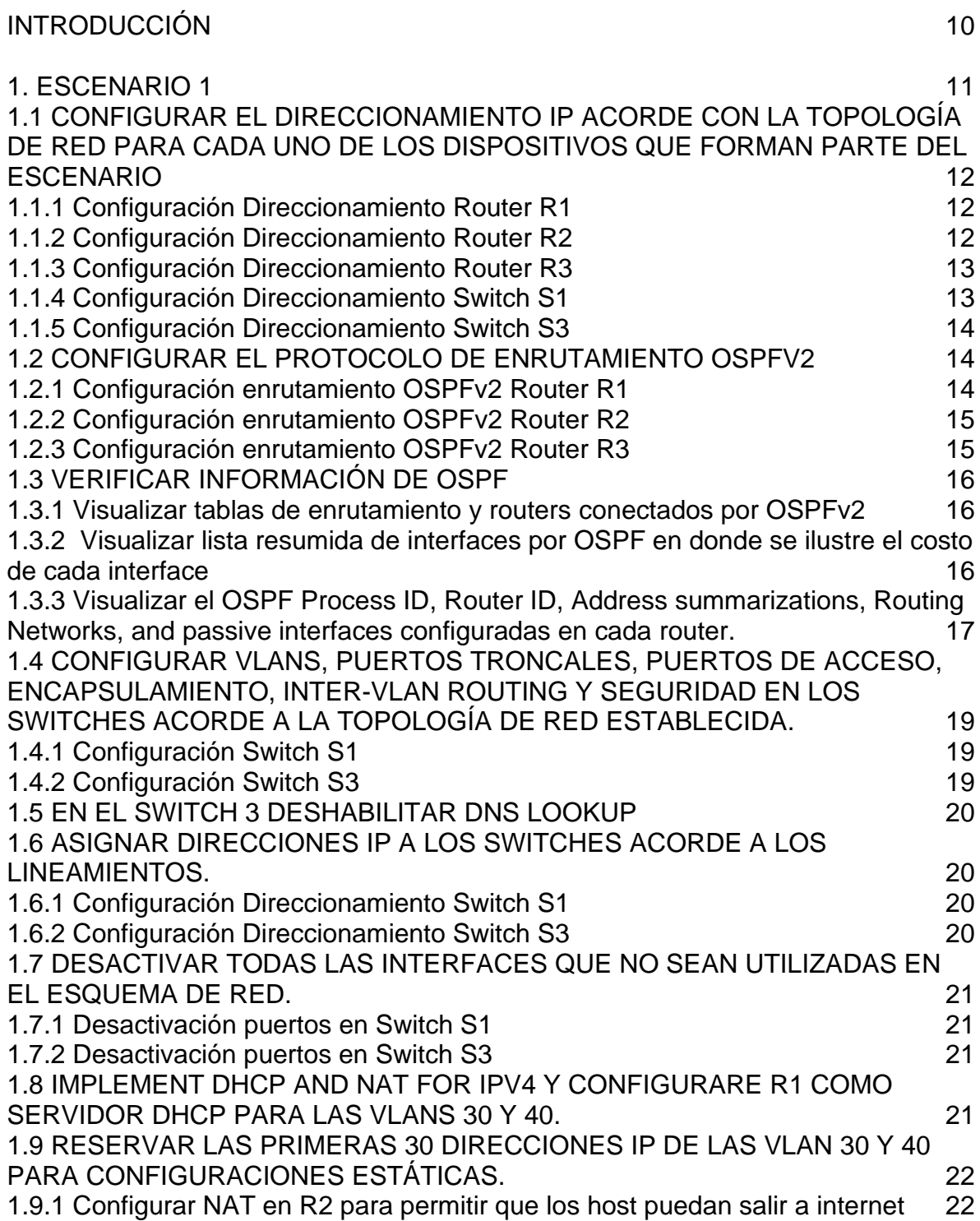

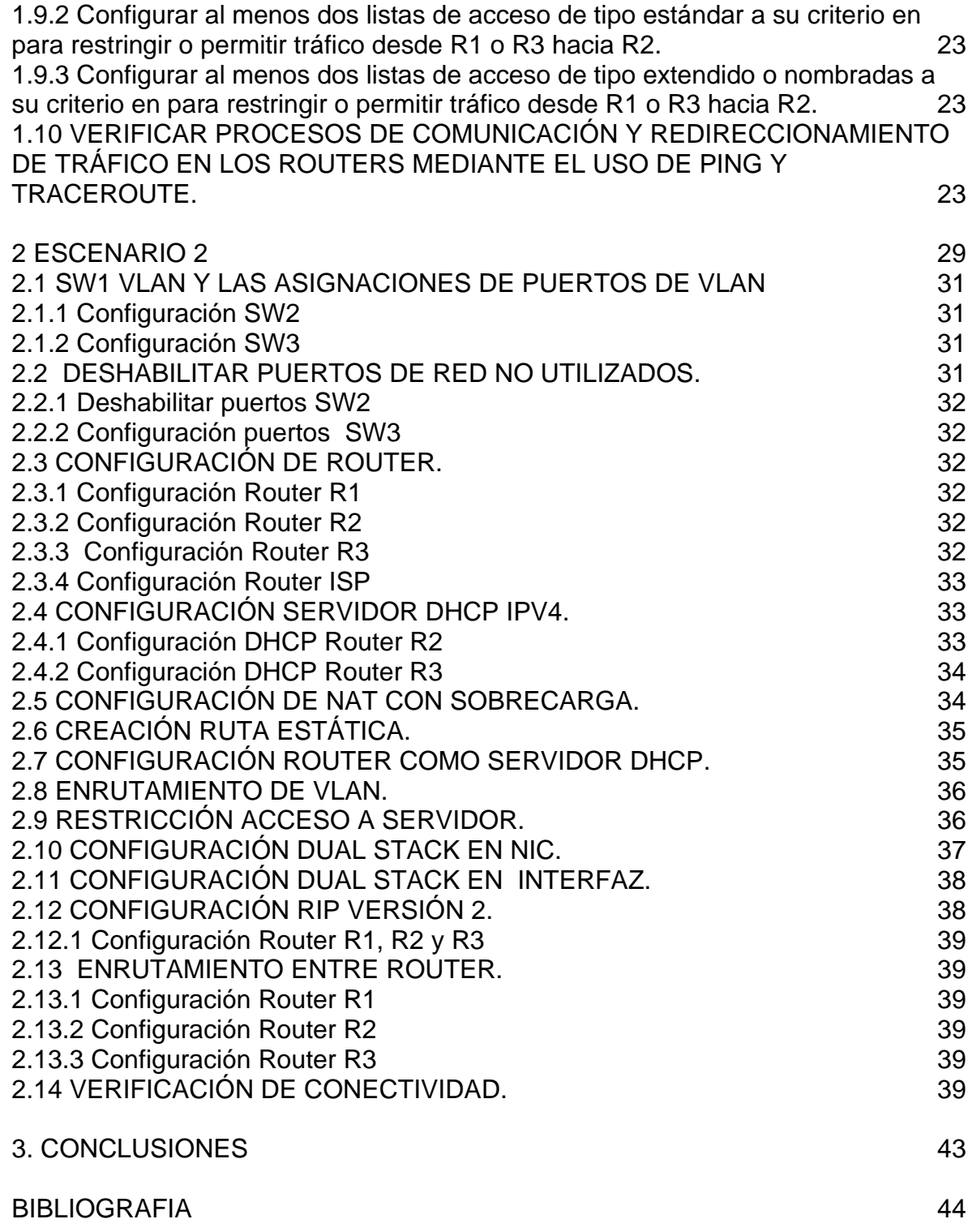

# **LISTA DE ILUSTRACIONES**

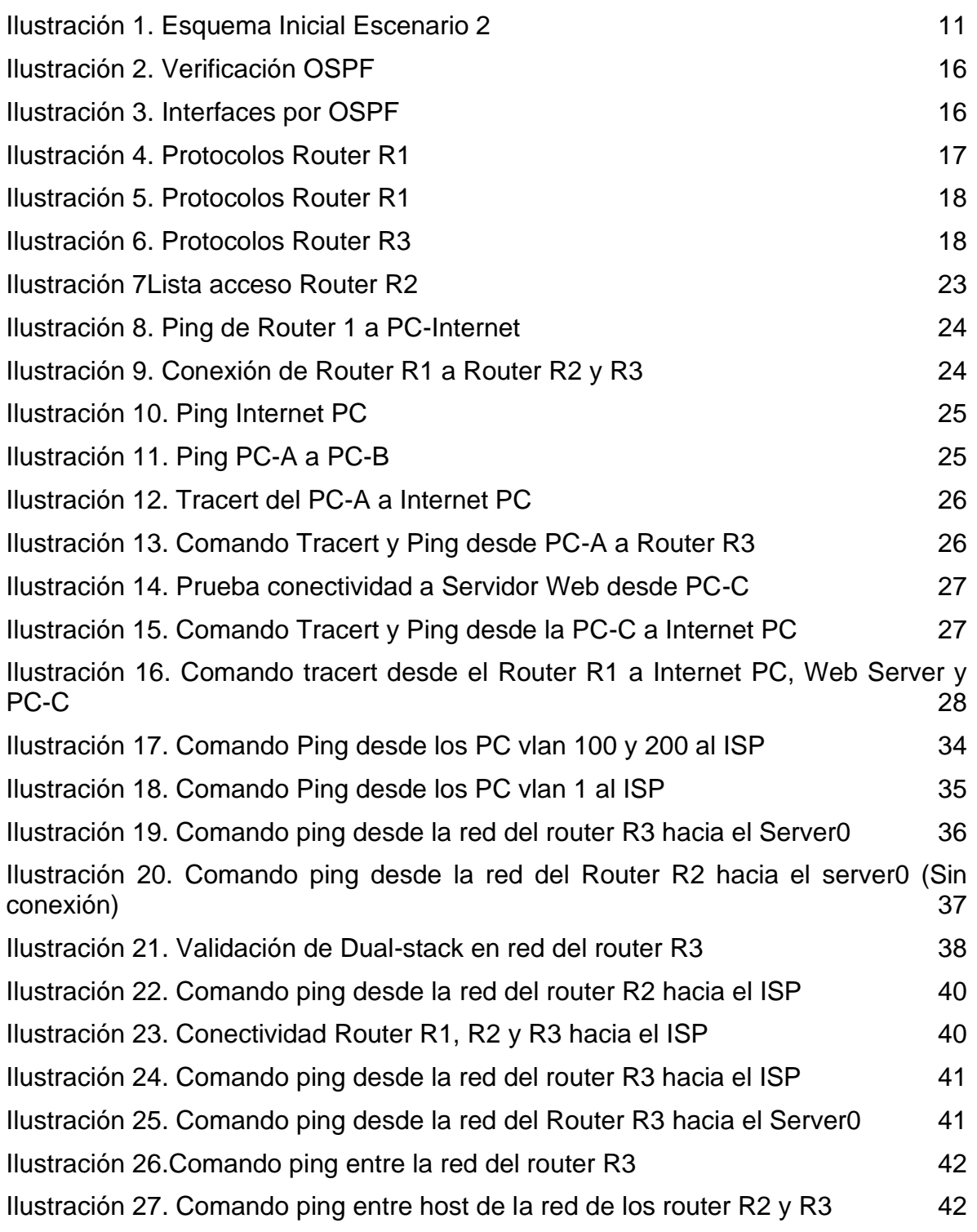

# **LISTA DE TABLAS**

<span id="page-8-0"></span>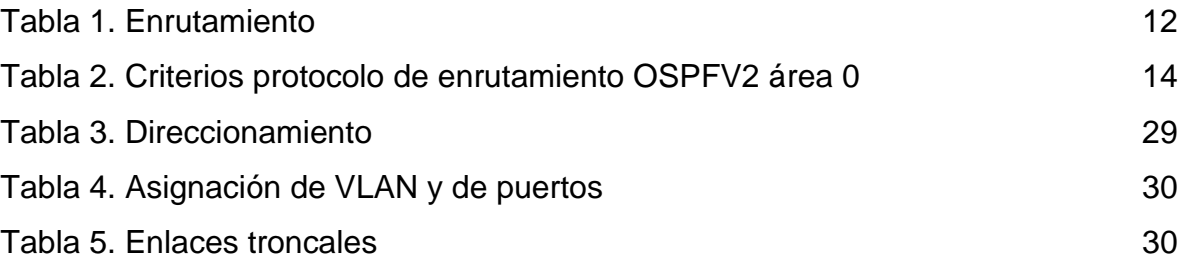

## **INTRODUCCIÓN**

Este trabajo es el resultado de todo el manejo que se tiene sobre redes las redes, con el fin que los estudiantes obtengan el conocimiento y las aptitudes que pueden aplicarse al área de Tics de nivel inicial y también para certificaciones CCNA logrando con esto optimar el acceso a los equipos y aprender a configurar esencialmente los aspectos físicos (hardware) y lógicos (software) de una Red, obteniendo el conocimiento previamente adquiridos.

Para ser parte de la asociación que diseña, construye y sueña la tecnología de Redes, es determinar la conexión a todos en todo lugar, que cambia la representación en la que trabajamos, existimos, brincamos y aprendemos; la cual muestra varios caminos. Uno de los más importantes es el que se demuestra en el trabajando desde la Red por medio del packet tracer a través del Programa Cisco Networking Academy, respaldado por el líder mundial en Networking: Cisco Systems.

Avalada y reconocida en todo el mundo, la Certificación CCNA (Cisco Certified Network Associate), es la principal carta de presentación que un experto en Redes puede tener para iniciar su camino profesional dentro del mundo TI.

CCNA es la diplomado CCNA Routing & Switching que concluye con la adquisición de competencias y conocimientos para rendir el examen de Certificación Internacional CCNA (Cisco Certified Network Associate).

## **1. ESCENARIO 1**

<span id="page-10-0"></span>Una empresa de Tecnología posee tres sucursales distribuidas en las ciudades de Miami, Bogotá y Buenos Aires, en donde el estudiante será el administrador de la red, el cual deberá configurar e interconectar entre sí cada uno de los dispositivos que forman parte del escenario, acorde con los lineamientos establecidos para el direccionamiento IP, protocolos de enrutamiento y demás aspectos que forman parte de la topología de red.

#### Internet VLAN **Direccionamiento** PC **Nombre Internet** 192.168.30.0/24 30 Administración  $40$ 192.168.40.0/24 Mercadeo 200 192.168.200.0/24 Mantenimiento 209.165.200.230 209.165.200.224/29 F0/0 Lo0 | Web Server **Miami** 10.10.10.10/32  $R<sub>2</sub>$ **S0/1 SO/O** 172.31.23.0/30 172.31.21.0/30 **S0/1 SO/O OSPF** Lo4 192.168.4.0/24 **Bogotá** Lo5 192.168.5.0/24 Area<sub>0</sub> R<sub>3</sub>  $R1$ Lo6 192.168.6.0/24 F<sub>0</sub>/0 **Buenos Aires** 802.1Q F0/24 192.168.99.3 **Trunk** F0/3 F0/3 192.168.99.2  $S<sub>1</sub>$ **S3**  $F0/1$ F0/1 PC-A PC-C VLAN<sub>40</sub> VLAN<sub>30</sub> **DHCP DHCP**

#### <span id="page-10-1"></span>**Ilustración 1. Esquema Inicial Escenario 2**

#### <span id="page-11-0"></span>**1.1 CONFIGURAR EL DIRECCIONAMIENTO IP ACORDE CON LA TOPOLOGÍA DE RED PARA CADA UNO DE LOS DISPOSITIVOS QUE FORMAN PARTE DEL ESCENARIO**

#### <span id="page-11-3"></span>**Tabla 1. Enrutamiento**

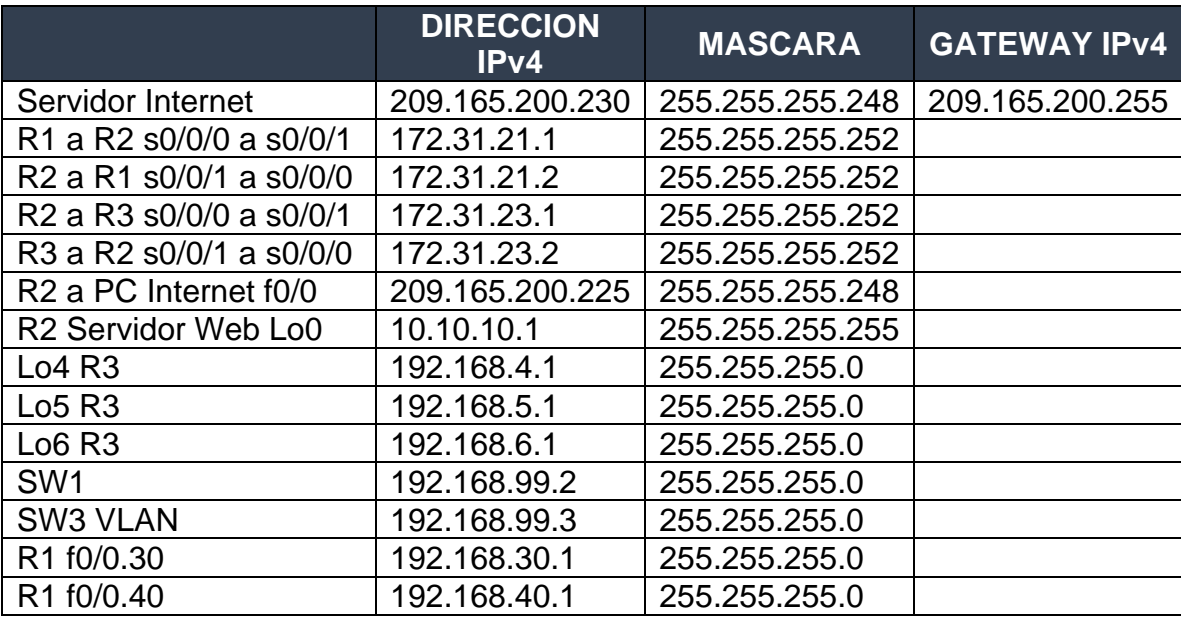

#### <span id="page-11-1"></span>**1.1.1 Configuración Direccionamiento Router R1**

ena config t no ip domain-lookup hostname R1 int s0/0/0 ip address 172.31.21.1 255.255.255.252 clock rate 128000 no shutdown ip route 0.0.0.0 0.0.0.0 s0/0/0

## <span id="page-11-2"></span>**1.1.2 Configuración Direccionamiento Router R2**

ena config t no ip domain-lookup hostname R2 int s0/0/1

ip address 172.31.21.2 255.255.255.252 no shutdown clock rate 128000 int s0/0/0 ip address 172.31.23.1 255.255.255.252 clock rate 128000 no shutdown int f0/0 description ISP conexion ip address 209.165.200.225 255.255.255.248 no shutdown int f0/1 ip add 10.10.10.1 255.255.255.0 no shutdown exit ip route 0.0.0.0 0.0.0.0 f0/0

#### <span id="page-12-0"></span>**1.1.3 Configuración Direccionamiento Router R3**

ena config t no ip domain-lookup hostname R3 int s0/0/1 ip address 172.31.23.2 255.255.255.252 no shutdown clock rate 128000 int lo4 ip address 192.168.4.1 255.255.255.0 no shutdown int lo5 ip address 192.168.5.1 255.255.255.0 no shutdown int lo6 ip address 192.168.6.1 255.255.255.0 no shutdown ip route 0.0.0.0 0.0.0.0 s0/0/1

#### <span id="page-12-1"></span>**1.1.4 Configuración Direccionamiento Switch S1**

ena config t hostname S1 interface vlan 1

ip address 192.168.99.2 255.255.255.0 no shutdown exit ip default-gateway 192.168.99.1

## <span id="page-13-0"></span>**1.1.5 Configuración Direccionamiento Switch S3**

ena config t hostname S3 interface vlan 1 ip address 192.168.99.3 255.255.255.0 no shutdown exit ip default-gateway 192.168.99.1

## <span id="page-13-1"></span>**1.2 CONFIGURAR EL PROTOCOLO DE ENRUTAMIENTO OSPFV2**

Bajo los siguientes criterios:

<span id="page-13-3"></span>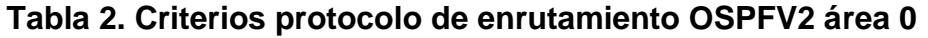

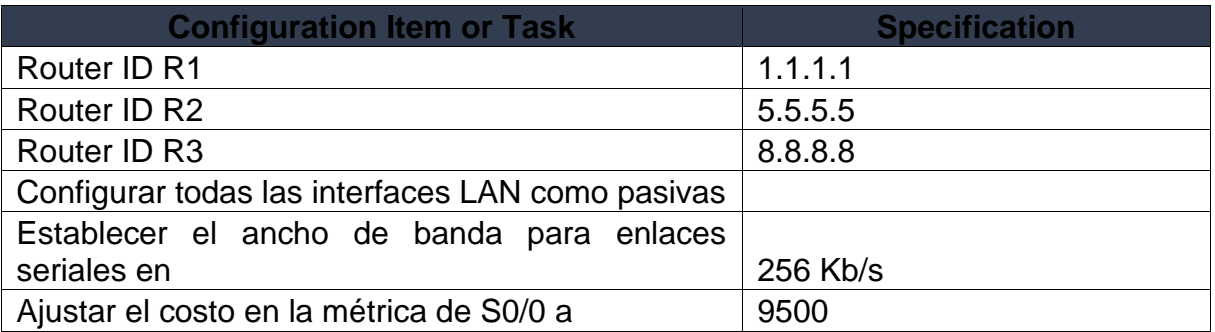

## <span id="page-13-2"></span>**1.2.1 Configuración enrutamiento OSPFv2 Router R1**

router ospf 1 router-id 1.1.1.1 network 172.31.21.0 0.0.0.3 area 0 network 192.168.30.0 0.0.0.255 area 0 network 192.168.40.0 0.0.0.255 area 0 passive-interface f0/0.30 passive-interface f0/0.40 auto-cost reference-bandwidth 9500

exit int s0/0/0 bandwidth 256 ip ospf cost 9500 exit

#### <span id="page-14-0"></span>**12.2 Configuración enrutamiento OSPFv2 Router R2**

router ospf 1 router-id 5.5.5.5 network 172.31.21.0 0.0.0.3 area 0 network 172.31.23.0 0.0.0.3 area 0 network 10.10.10.0 0.0.0.255 area 0 network 209.165.200.224 0.0.0.31 area 0 passive-interface f0/0 auto-cost reference-bandwidth 9500 exit int s0/0/0 bandwidth 256 int s0/0/1 bandwidth 256 ip ospf cost 9500 exit

#### <span id="page-14-1"></span>**1.2.3 Configuración enrutamiento OSPFv2 Router R3**

router ospf 1 router-id 8.8.8.8 network 172.31.23.0 0.0.0.3 area 0 network 192.168.4.0 0.0.3.255 area 0 passive-interface lo4 passive-interface lo5 passive-interface lo6 auto-cost reference-bandwidth 9500 exit int s0/0/0 bandwidth 256 int s0/0/1 bandwidth 256 ip ospf cost 9500 exit

#### <span id="page-15-0"></span>**1.3 VERIFICAR INFORMACIÓN DE OSPF**

<span id="page-15-1"></span>**1.3.1 Visualizar tablas de enrutamiento y routers conectados por OSPFv2**

<span id="page-15-3"></span>**Ilustración 2. Verificación OSPF**

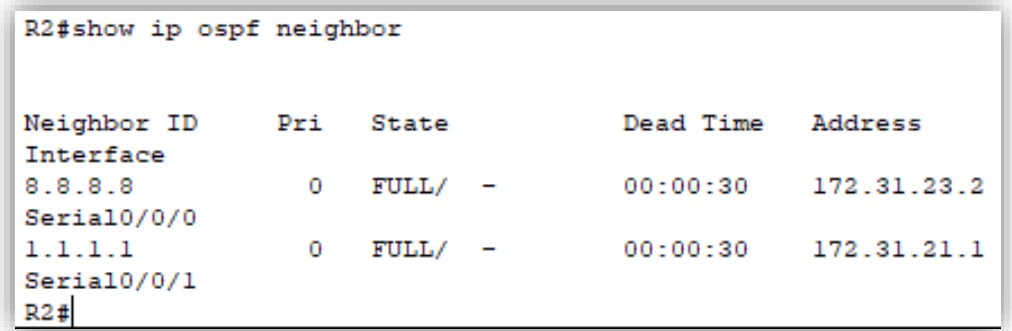

<span id="page-15-2"></span>**1.3.2 Visualizar lista resumida de interfaces por OSPF en donde se ilustre el costo de cada interface**

<span id="page-15-4"></span>**Ilustración 3. Interfaces por OSPF**

```
R2#show ip ospf interface
FastEthernet0/1 is up, line protocol is up
 Internet address is 10.10.10.1/24, Area 0
  Process ID 1, Router ID 209.165.200.225, Network Type BROADCAST, Cost: 1
 Transmit Delay is 1 sec, State DR, Priority 1
 Designated Router (ID) 209.165.200.225, Interface address 10.10.10.1
 No backup designated router on this network
 Timer intervals configured, Hello 10, Dead 40, Wait 40, Retransmit 5
   Hello due in 00:00:00
  Index 1/1, flood queue length 0
 Next 0x0(0)/0x0(0)
 Last flood scan length is 1, maximum is 1
  Last flood scan time is 0 msec, maximum is 0 msec
 Neighbor Count is 0, Adjacent neighbor count is 0
 Suppress hello for 0 neighbor(s)
Serial0/0/1 is up, line protocol is up
 Internet address is 172.31.21.2/30, Area 0
 Process ID 1, Router ID 209.165.200.225, Network Type POINT-TO-POINT, Cost: 9500
 Transmit Delay is 1 sec, State POINT-TO-POINT, Priority 0
 No designated router on this network
 No backup designated router on this network
  Timer intervals configured, Hello 10, Dead 40, Wait 40, Retransmit 5
```

```
Hello due in 00:00:09
  Index 2/2, flood queue length 0
 Next 0x0(0)/0x0(0)
 Last flood scan length is 1, maximum is 1
 Last flood scan time is 0 msec, maximum is 0 msec
 Neighbor Count is 1, Adjacent neighbor count is 1
   Adjacent with neighbor 1.1.1.1
 Suppress hello for 0 neighbor(s)
Serial0/0/0 is up, line protocol is up
 Internet address is 172.31.23.1/30, Area 0
  Process ID 1, Router ID 209.165.200.225, Network Type POINT-TO-POINT, Cost: 6152
 Transmit Delay is 1 sec, State POINT-TO-POINT, Priority 0
 No designated router on this network
 No backup designated router on this network
 Timer intervals configured, Hello 10, Dead 40, Wait 40, Retransmit 5
   Hello due in 00:00:00
 Index 3/3, flood queue length 0
 Next 0x0(0)/0x0(0)Last flood scan length is 1, maximum is 1
 Last flood scan time is 0 msec, maximum is 0 msec
 Neighbor Count is 1, Adjacent neighbor count is 1
   Adjacent with neighbor 8.8.8.8
 Suppress hello for 0 neighbor(s)
```
<span id="page-16-0"></span>**1.3.3 Visualizar el OSPF Process ID, Router ID, Address summarizations, Routing Networks, and passive interfaces configuradas en cada router.**

<span id="page-16-1"></span>**Ilustración 4. Protocolos Router R1**

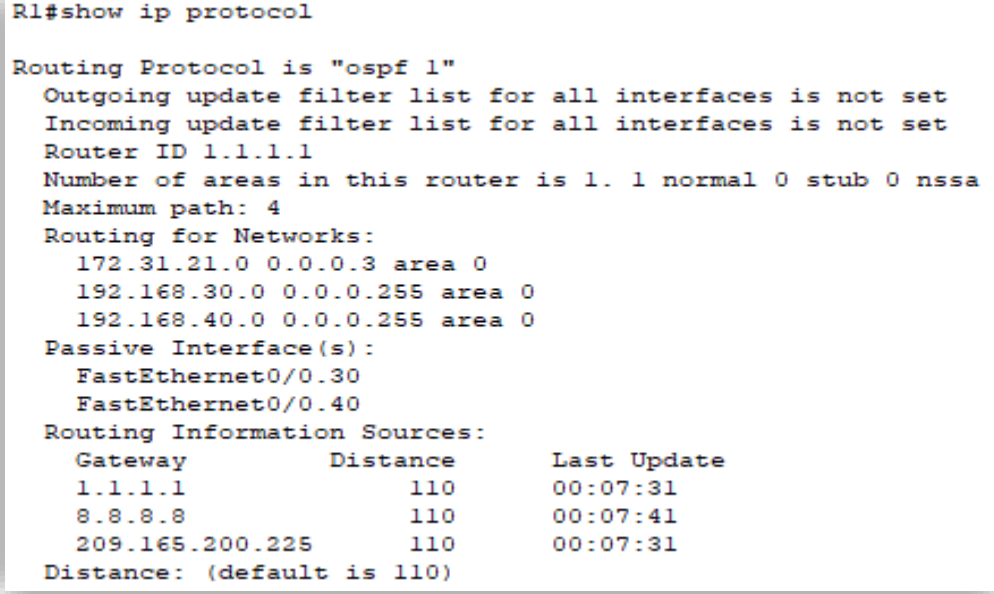

<span id="page-17-0"></span>**Ilustración 5. Protocolos Router R1**

```
R2#sh ip protocols
Routing Protocol is "ospf 1"
 Outgoing update filter list for all interfaces is not set
 Incoming update filter list for all interfaces is not set
 Router ID 209.165.200.225
 Number of areas in this router is 1. 1 normal 0 stub 0 nssa
 Maximum path: 4
 Routing for Networks:
   172.31.21.0 0.0.0.3 area 0
   172.31.23.0 0.0.0.3 area 0
   10.10.10.0 0.0.0.255 area 0
  Passive Interface(s):
   FastEthernet0/0
 Routing Information Sources:
   Gateway Distance Last Update
   \begin{array}{cccc} 1.1.1.1 & 1 & 110 \\ 8.8.8.8 & 110 & \end{array}00:06:13
                        110
                                 00:06:23
   209.165.200.225
                        110
                                 00:06:12Distance: (default is 110)
```
<span id="page-17-1"></span>**Ilustración 6. Protocolos Router R3**

```
R3#sh ip protocols
Routing Protocol is "ospf 1"
 Outgoing update filter list for all interfaces is not set
  Incoming update filter list for all interfaces is not set
  Router ID 8.8.8.8
 Number of areas in this router is 1. 1 normal 0 stub 0 nssa
 Maximum path: 4
 Routing for Networks:
   172.31.23.0 0.0.0.3 area 0
   192.168.4.0 0.0.3.255 area 0
  Passive Interface(s):
   Loopback4
   Loopback5
   Loopback6
  Routing Information Sources:
   Gateway Distance
                                Last Update
                       تعود حقيقة العقبة<br>2010:00 - 110
   1.1.1.1<br>8.8.8.8
   1.1.1.1110
                                00:07:11110<br>110
   209.165.200.225
                                00:07:01Distance: (default is 110)
```
#### <span id="page-18-0"></span>**1.4 CONFIGURAR VLANS, PUERTOS TRONCALES, PUERTOS DE ACCESO, ENCAPSULAMIENTO, INTER-VLAN ROUTING Y SEGURIDAD EN LOS SWITCHES ACORDE A LA TOPOLOGÍA DE RED ESTABLECIDA.**

#### <span id="page-18-1"></span>**1.4.1 Configuración Switch S1**

enable secret cisco line console 0 pass cisco line vty 0 4 pass cisco login exit service password-encryption exit

config t vlan 30 name ADMINISTRACION vlan 40 name MERCADEO

int f0/3 switchport mode trunk switchport trunk native vlan 1 int f0/24 switchport mode trunk switchport trunk native vlan 1 interface range fa0/1-2, fa0/4-23 switchport mode access int f0/1 switchport mode access switchport access vlan 30 int range fa0/2, fa0/4-23 shutdown

#### <span id="page-18-2"></span>**1.4.2 Configuración Switch S3**

enable secret cisco line console 0 pass cisco line vty 0 4 pass cisco login

exit service password-encryption exit

config t vlan 30 name ADMINISTRACION vlan 40 name MERCADEO

int f0/3 switchport mode trunk switchport trunk native vlan 1 interface range fa0/1 switchport mode access sw access vlan 40

## <span id="page-19-0"></span>**1.5 EN EL SWITCH 3 DESHABILITAR DNS LOOKUP**

Config t no ip domain-lookup

## <span id="page-19-1"></span>**1.6 ASIGNAR DIRECCIONES IP A LOS SWITCHES ACORDE A LOS LINEAMIENTOS.**

## <span id="page-19-2"></span>**1.6.1 Configuración Direccionamiento Switch S1**

interface vlan 1 ip address 192.168.99.2 255.255.255.0 no shutdown exit ip default-gateway 192.168.99.1

#### <span id="page-19-3"></span>**1.6.2 Configuración Direccionamiento Switch S3**

interface vlan 1 ip address 192.168.99.3 255.255.255.0 no shutdown exit ip default-gateway 192.168.99.1

## <span id="page-20-0"></span>**1.7 DESACTIVAR TODAS LAS INTERFACES QUE NO SEAN UTILIZADAS EN EL ESQUEMA DE RED.**

<span id="page-20-1"></span>**1.7.1 Desactivación puertos en Switch S1** int f0/1 int range fa0/2, fa0/4-23 shutdown

<span id="page-20-2"></span>**1.7.2 Desactivación puertos en Switch S3** int f0/1 int range fa0/2, fa0/4-24 shutdown

## <span id="page-20-3"></span>**1.8 IMPLEMENT DHCP AND NAT FOR IPV4 Y CONFIGURARE R1 COMO SERVIDOR DHCP PARA LAS VLANS 30 Y 40.**

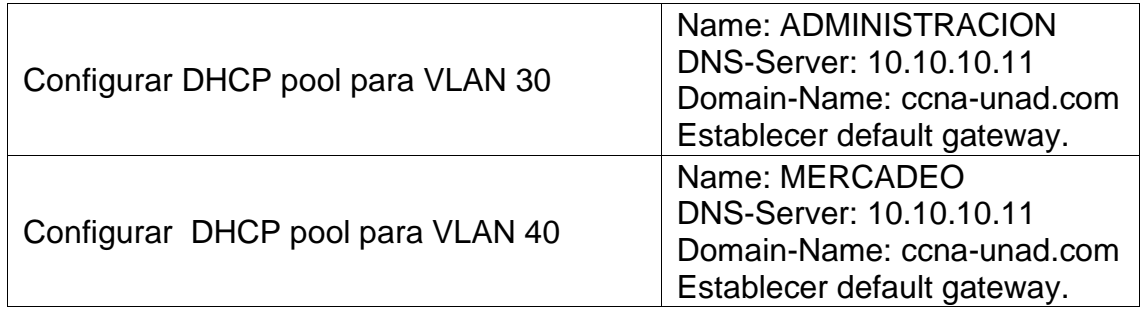

int f0/0.30 description VLAN ADMIN encapsulation dot1q 30 ip address 192.168.30.1 255.255.255.0 exit

int f0/0.40 description VLAN MERCA encapsulation dot1q 40 ip address 192.168.40.1 255.255.255.0 exit

ip dhcp pool vlan30

dns-server 10.10.10.11 default-router 192.168.30.1 network 192.168.30.0 255.255.255.0 ip domain-name ccna-unad.com

ip dhcp pool vlan40 dns-server 10.10.10.11 default-router 192.168.40.1 network 192.168.40.0 255.255.255.0 ip domain-name ccna-unad.com

#### <span id="page-21-0"></span>**1.9 RESERVAR LAS PRIMERAS 30 DIRECCIONES IP DE LAS VLAN 30 Y 40 PARA CONFIGURACIONES ESTÁTICAS.**

ip dhcp excluded-address 192.168.30.2 192.168.30.31 ip dhcp excluded-address 192.168.40.2 192.168.40.31

## <span id="page-21-1"></span>**1.9.1 Configurar NAT en R2 para permitir que los host puedan salir a internet**

int s0/0/1 ip nat inside int f0/1 ip nat inside int s0/0/0 ip nat inside int f0/0 ip nat outside ip nat pool INTERNET 209.165.200.225 209.165.200.225 netmask 255.255.255.224 access-list 01 permit 192.168.0.0 0.0.255.255 access-list 02 permit 172.31.0.0 0.0.255.255 access-list 03 permit 10.10.10.0 0.0.0.255

ip nat inside source list 01 pool INTERNET overload ip nat inside source list 02 pool INTERNET overload ip nat inside source list 03 pool INTERNET overload

<span id="page-22-0"></span>**1.9.2 Configurar al menos dos listas de acceso de tipo estándar a su criterio en para restringir o permitir tráfico desde R1 o R3 hacia R2.**

access-list 10 permit 172.31.21.0 0.0.0.3 access-list 10 permit 172.31.23.0 0.0.0.3 access-list 10 deny any line vty line vty 0 4 login transport input telnet access-class 10 in

<span id="page-22-1"></span>**1.9.3 Configurar al menos dos listas de acceso de tipo extendido o nombradas a su criterio en para restringir o permitir tráfico desde R1 o R3 hacia R2.**

access-list 11 permit tcp 172.31.23.0 0.0.0.3 any eq 80 access-list 11 permit tcp 172.31.23.0 0.0.0.3 any eq 443 access-list 12 permit tcp 172.31.21.0 0.0.0.3 any eq 80 access-list 12 permit tcp 172.31.21.0 0.0.0.3 any eq 443 int s0/0/1 ip access-group 12 in int s0/0/0 ip access-group 11 in

<span id="page-22-2"></span>**1.10 VERIFICAR PROCESOS DE COMUNICACIÓN Y REDIRECCIONAMIENTO DE TRÁFICO EN LOS ROUTERS MEDIANTE EL USO DE PING Y TRACEROUTE.**

<span id="page-22-3"></span>**Ilustración 7Lista acceso Router R2**

R2#sh access-lists Standard IP access list 1 10 permit 192.168.30.0 0.0.0.255 20 permit 192.168.40.0 0.0.0.255 30 permit 192.168.4.0 0.0.3.255 Extended IP access list 101 10 permit tcp any host 209.165.200.229 eq www 20 permit icmp any any echo-reply

<span id="page-23-0"></span>**Ilustración 8. Ping de Router 1 a PC-Internet**

```
R1#ping 209.165.200.230
Type escape sequence to abort.
Sending 5, 100-byte ICMP Echos to 209.165.200.230, timeout is 2
seconds:
.1111Success rate is 80 percent (4/5), round-trip min/avg/max = 1/6/23ms
```
<span id="page-23-1"></span>**Ilustración 9. Conexión de Router R1 a Router R2 y R3**

```
R1#ping 172.31.21.2
Type escape sequence to abort.
Sending 5, 100-byte ICMP Echos to 172.31.21.2, timeout is 2
seconds:
11111
Success rate is 100 percent (5/5), round-trip min/avg/max =
1/3/11 ms
R1#ping 172.31.23.1
Type escape sequence to abort.
Sending 5, 100-byte ICMP Echos to 172.31.23.1, timeout is 2
seconds:
11111
Success rate is 100 percent (5/5), round-trip min/avg/max =
1/4/13 ms
```
<span id="page-24-0"></span>**Ilustración 10. Ping Internet PC**

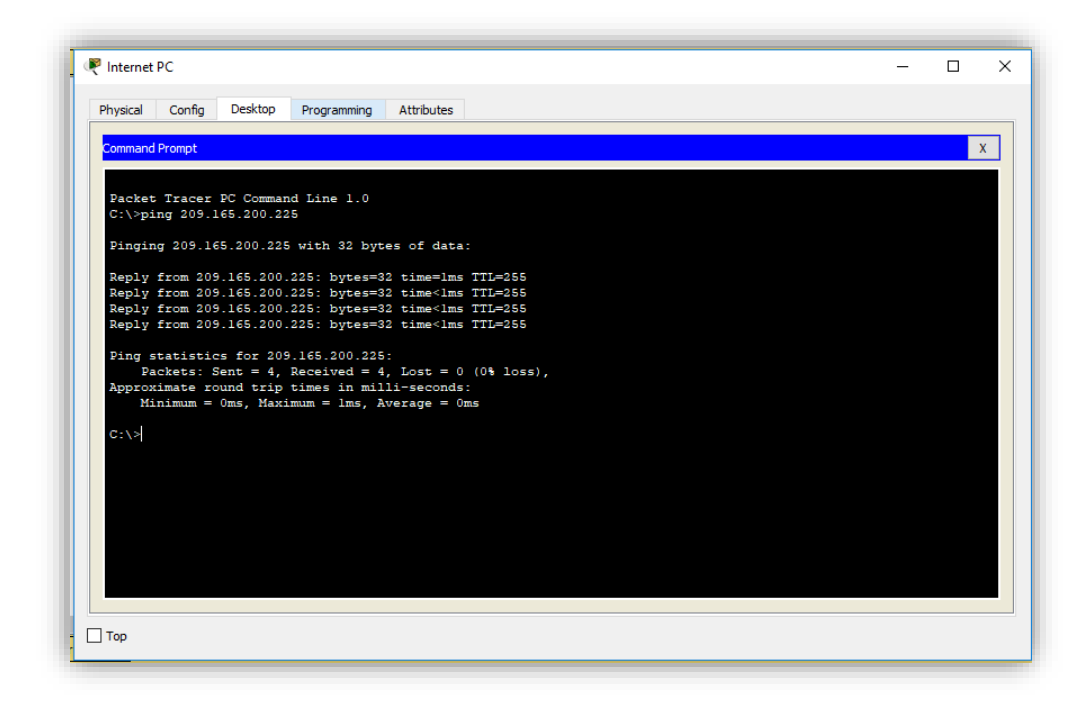

<span id="page-24-1"></span>**Ilustración 11. Ping PC-A a PC-B**

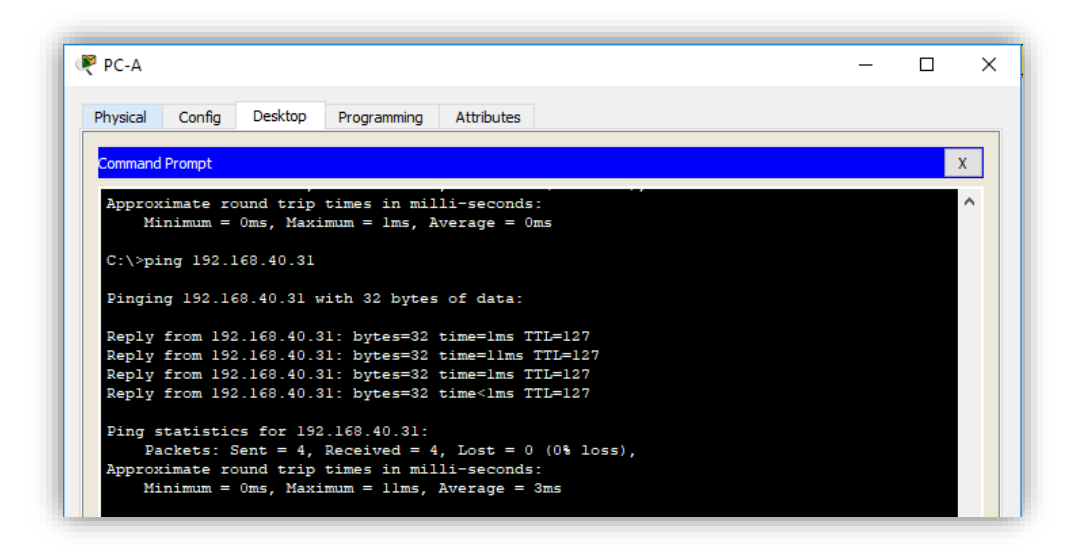

<span id="page-25-0"></span>**Ilustración 12. Tracert del PC-A a Internet PC**

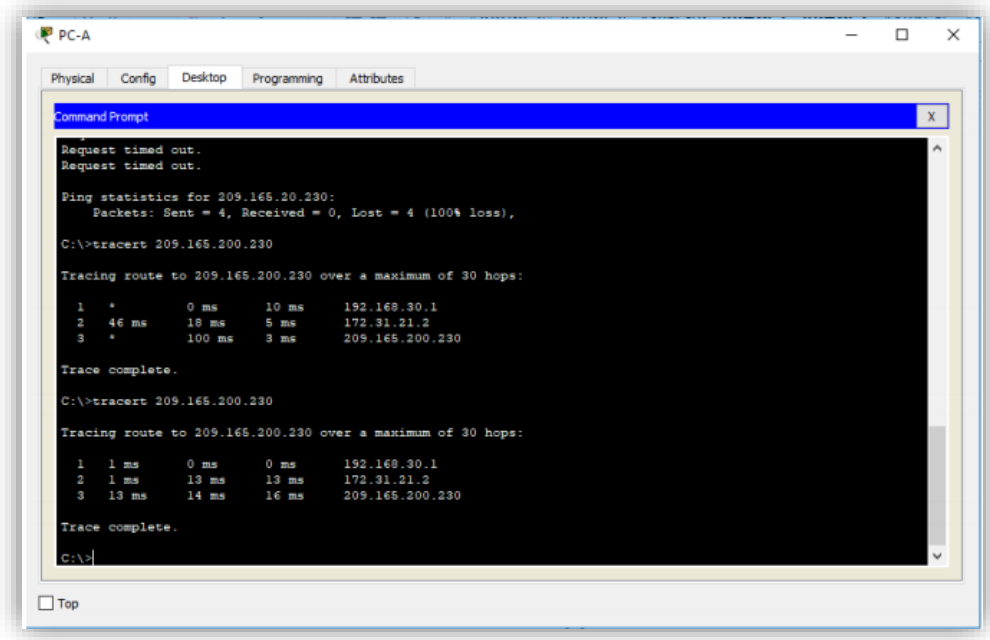

<span id="page-25-1"></span>**Ilustración 13. Comando Tracert y Ping desde PC-A a Router R3**

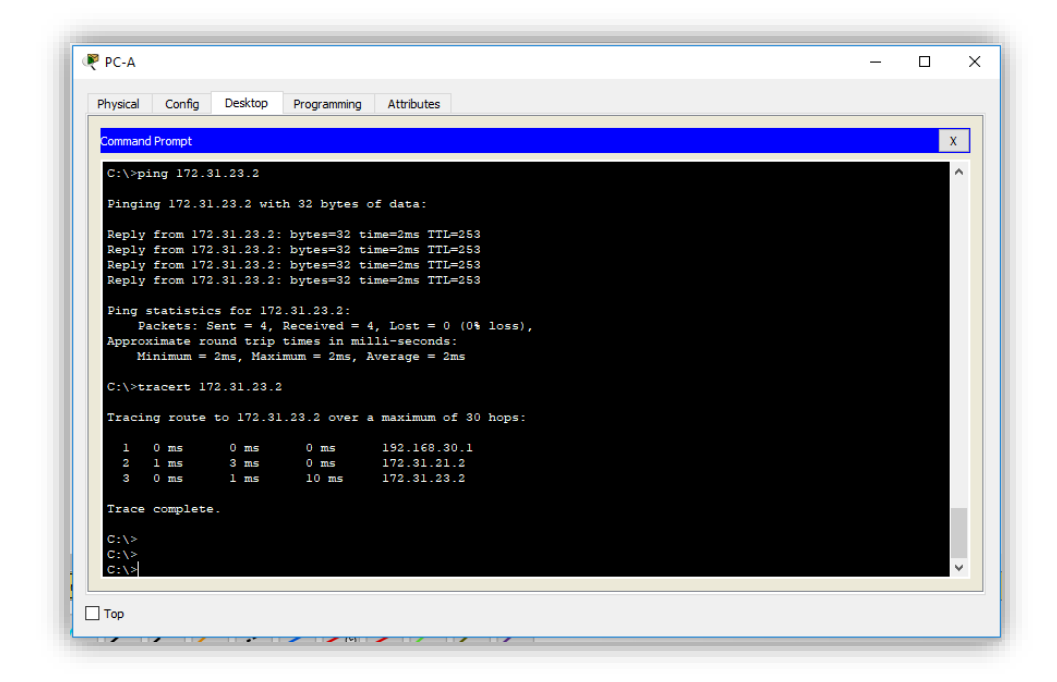

<span id="page-26-0"></span>**Ilustración 14. Prueba conectividad a Servidor Web desde PC-C**

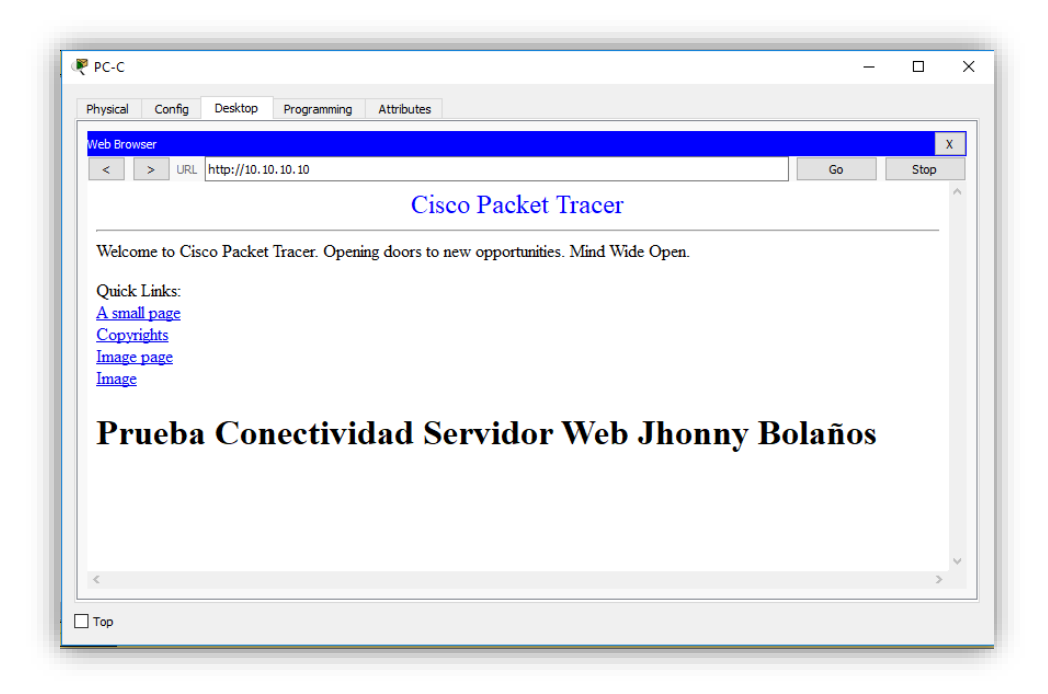

<span id="page-26-1"></span>**Ilustración 15. Comando Tracert y Ping desde la PC-C a Internet PC**

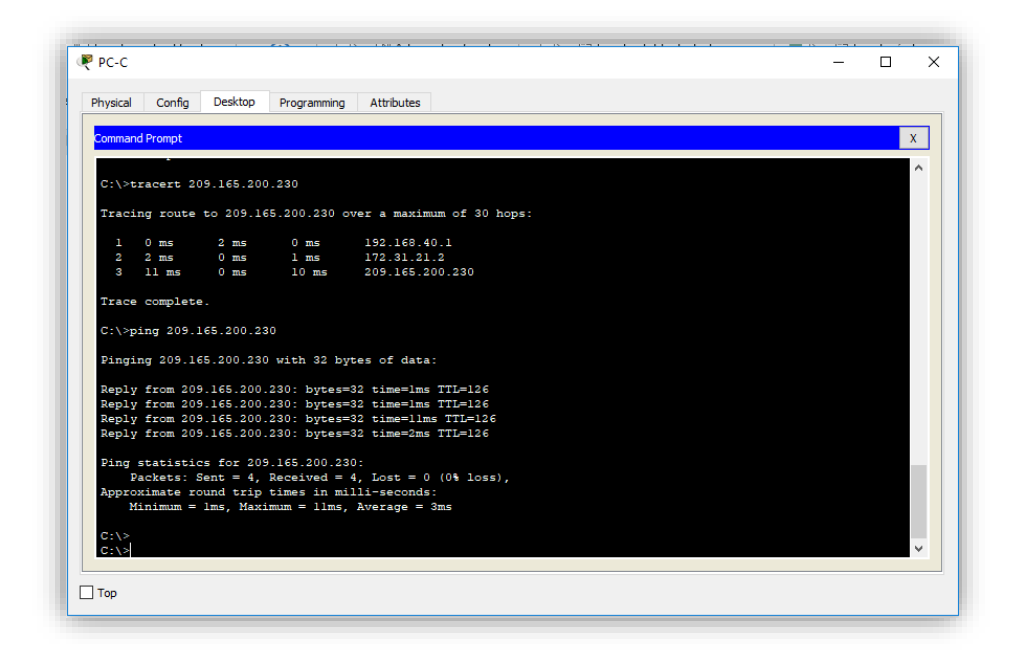

<span id="page-27-0"></span>**Ilustración 16. Comando tracert desde el Router R1 a Internet PC, Web Server y PC-C**

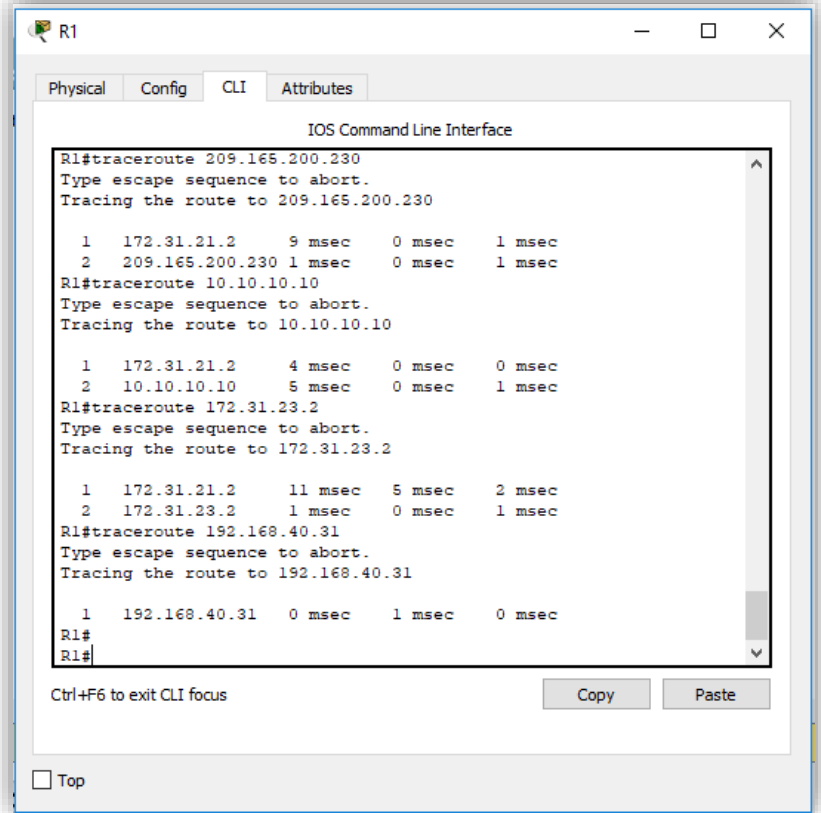

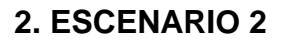

<span id="page-28-0"></span>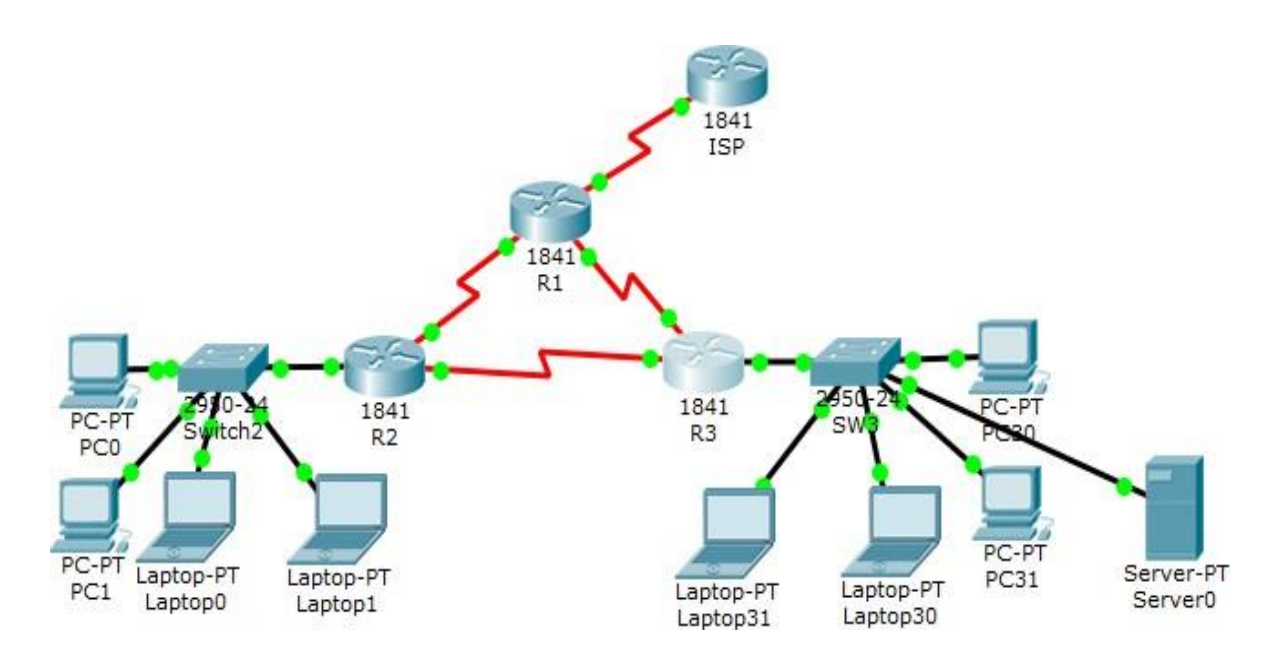

# <span id="page-28-1"></span>**Tabla 3. Direccionamiento**

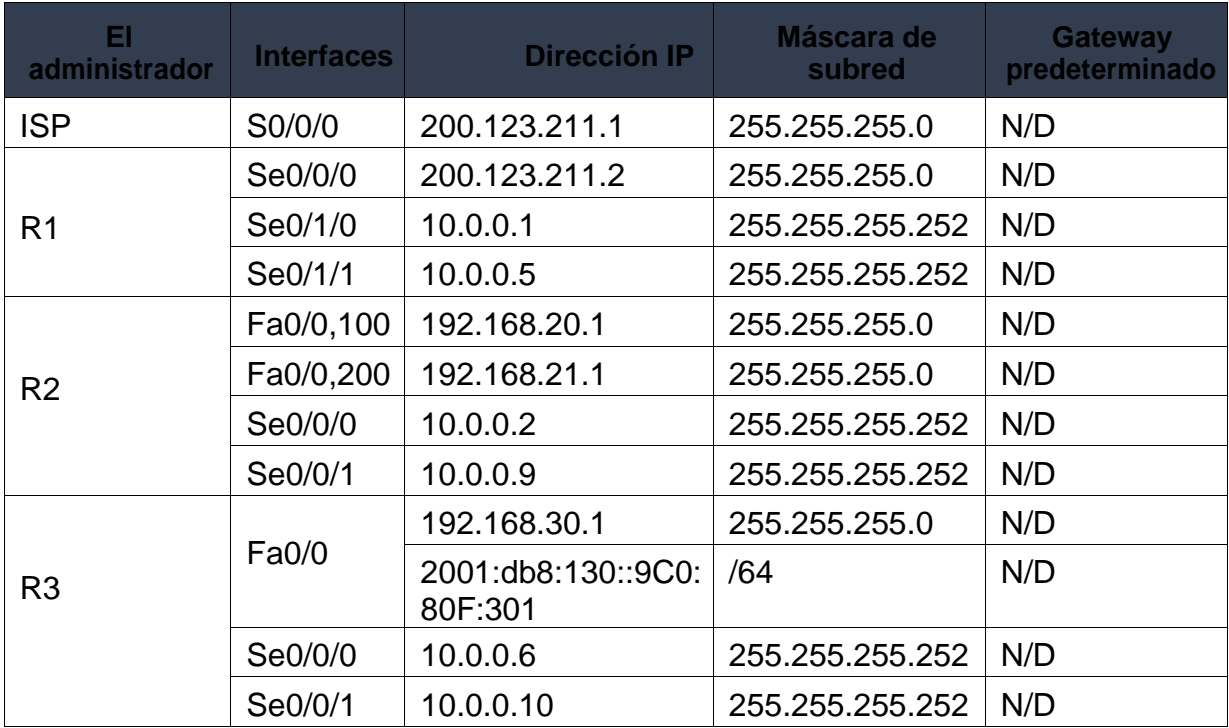

## **Continuación Tabla 3**

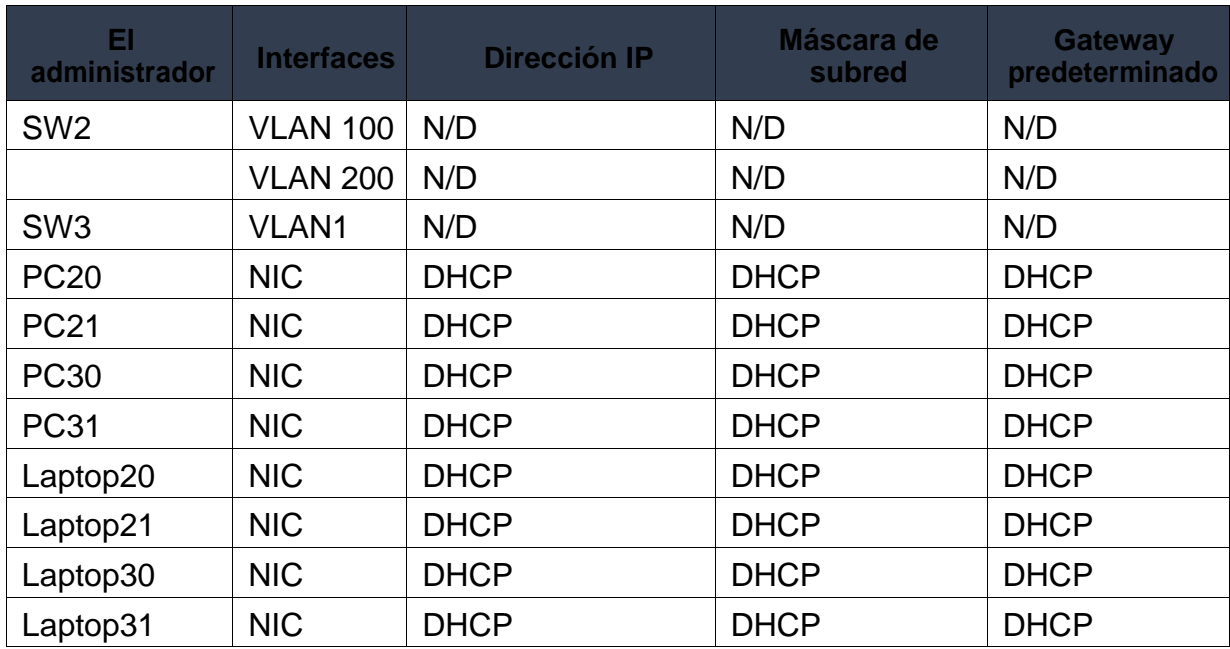

## <span id="page-29-0"></span>**Tabla 4. Asignación de VLAN y de puertos**

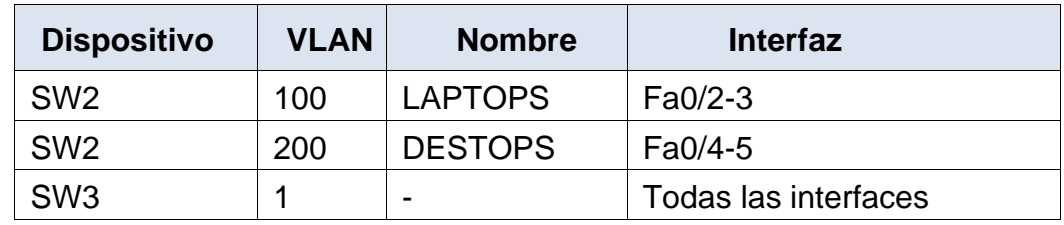

## <span id="page-29-1"></span>**Tabla 5. Enlaces troncales**

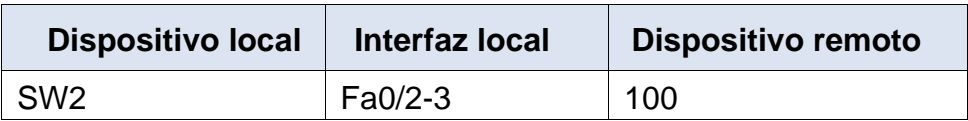

#### **Situación**

En esta actividad, demostrará y reforzará su capacidad para implementar NAT, servidor de DHCP, RIPV2 y el routing entre VLAN, incluida la configuración de direcciones IP, las VLAN, los enlaces troncales y las subinterfaces. Todas las pruebas de alcance deben realizarse a través de ping únicamente.

## <span id="page-30-0"></span>**2.1 SW1 VLAN Y LAS ASIGNACIONES DE PUERTOS DE VLAN**

#### <span id="page-30-1"></span>**2.1.1 Configuración SW2**

ena config t hostname SW1

vlan 100 name LAPTOPS vlan 200 name DESKTOP

int range f0/2-3 switchport mode access switchport access vlan 100 no shu

int range f0/4-5 switchport mode access switchport access vlan 200 no shu

interface f0/1 switchport mode trunk

## <span id="page-30-2"></span>**2.1.2 Configuración SW3**

ena config t hostname SW3

int range f0/2-7 switchport mode access switchport access vlan 1 no shu

## <span id="page-30-3"></span>**2.2 DESHABILITAR PUERTOS DE RED NO UTILIZADOS.**

Los puertos de red que no se utilizan se deben deshabilitar.

## <span id="page-31-0"></span>**2.2.1 Deshabilitar puertos SW2**

int range f0/6-24 shut

## <span id="page-31-1"></span>**2.2.2 Configuración puertos SW3**

int range f0/7-24 shut

# <span id="page-31-2"></span>**2.3 CONFIGURACIÓN DE ROUTER.**

La información de dirección IP R1, R2 y R3 debe cumplir con la tabla 1.

## <span id="page-31-3"></span>**2.3.1 Configuración Router R1**

ena config t hostname R1 int s0/0/0 ip add 200.123.211.2 255.255.255.0 no shut int s0/1/0 ip address 10.0.0.1 255.255.255.252 no shut int s0/1/1 ip address 10.0.0.5 255.255.255.252 no shut

## <span id="page-31-4"></span>**2.3.2 Configuración Router R2**

ena config t hostname R2 int s0/0/0 ip add 10.0.0.2 255.255.255.252 no shut int s0/0/1 ip add 10.0.0.9 255.255.255.252 no shut

## <span id="page-31-5"></span>**2.3.3 Configuración Router R3** ena config t

hostname R3 int s0/0/0 ip add 10.0.0.6 255.255.255.252 no shut int s0/0/1 ip add 10.0.0.10 255.255.255.252 no shut

#### <span id="page-32-0"></span>**2.3.4 Configuración Router ISP**

ena config t hostname ISP int s0/0/0 ip add 200.123.211.1 255.255.255.0 no shut

#### <span id="page-32-1"></span>**2.4 CONFIGURACIÓN SERVIDOR DHCP IPV4.**

Laptop20, Laptop21, PC20, PC21, Laptop30, Laptop31, PC30 y PC31 deben obtener información IPv4 del servidor DHCP.

#### <span id="page-32-2"></span>**2.4.1 Configuración DHCP Router R2**

ip dhcp pool vlan 100 network 192.168.20.1 255.255.255.0 default-router 192.168.20.1

ip dhcp pool vlan 200 network 192.168.21.1 255.255.255.0 default-router 192.168.21.1

int f0/0.100 encap dot1q 100 ip add 192.168.20.1 255.255.255.0 no shut

int f0/0.200 encap dot1q 200 ip add 192.168.21.1 255.255.255.0 no shut

int f0/0 no shut

## <span id="page-33-0"></span>**2.4.2 Configuración DHCP Router R3**

ip dhcp pool vlan1 network 192.168.30.1 255.255.255.0 default-router 192.168.30.1

## <span id="page-33-1"></span>**2.5 CONFIGURACIÓN DE NAT CON SOBRECARGA.**

R1 debe realizar una NAT con sobrecarga sobre una dirección IPv4 pública. Asegúrese de que todos los terminales pueden comunicarse con Internet pública (haga ping a la dirección ISP) y la lista de acceso estándar se llama INSIDE-DEVS.

ip dhcp excluded-address 10.0.0.2 10.0.0.9 ip dhcp pool INSIDE-DEVS network 192.168.20.1 255.255.255.0 network 192.168.21.1 255.255.255.0 default-router 192.168.1.1 dns-server 0.0.0.0

#### <span id="page-33-2"></span>**Ilustración 17. Comando Ping desde los PC vlan 100 y 200 al ISP**

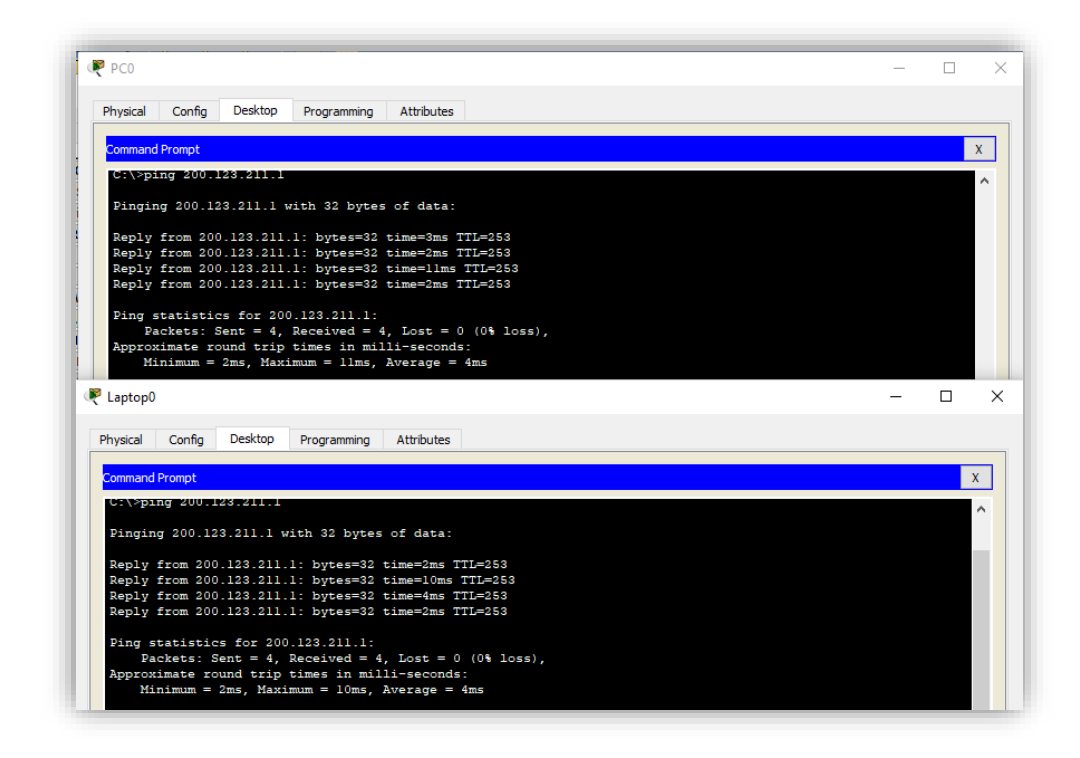

<span id="page-34-2"></span>**Ilustración 18. Comando Ping desde los PC vlan 1 al ISP**

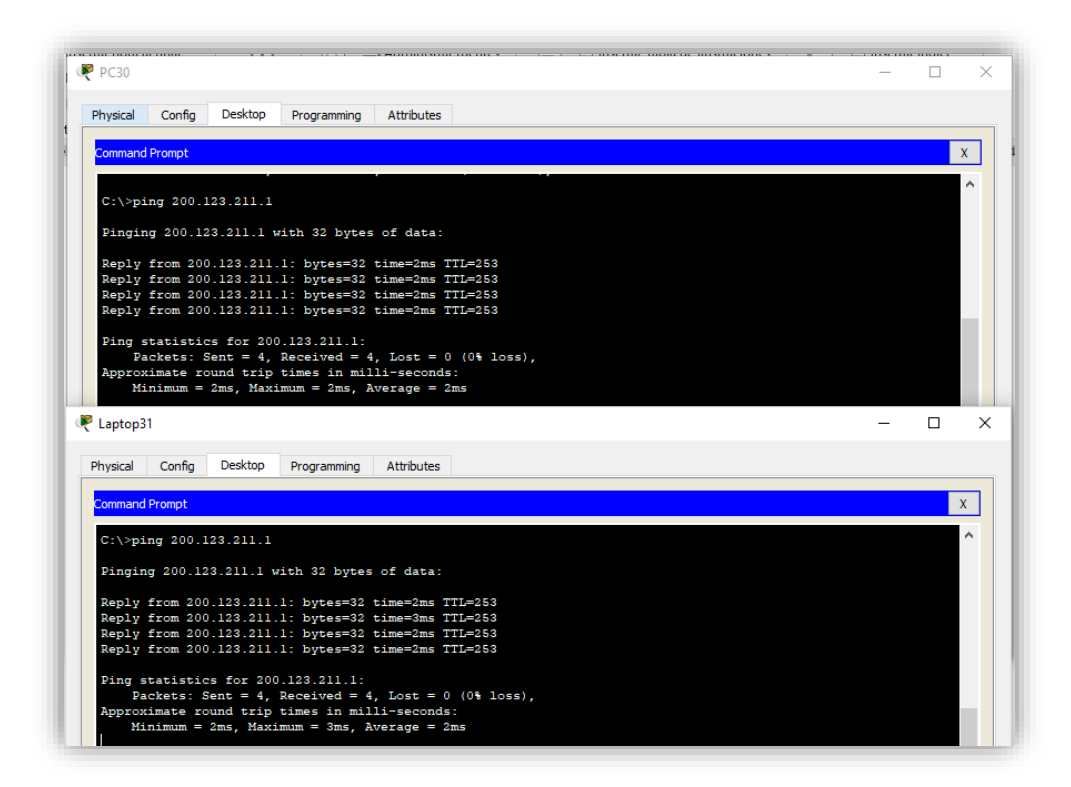

# <span id="page-34-0"></span>**2.6 CREACIÓN RUTA ESTÁTICA.**

R1 debe tener una ruta estática predeterminada al ISP que se configuró y que incluye esa ruta en el dominio RIPv2. router rip version 2 ip route 0.0.0.0 0.0.0.0 s0/0/0 router rip network 10.0.0.4 network 10.0.0.0 default-information originate

## <span id="page-34-1"></span>**2.7 CONFIGURACIÓN ROUTER COMO SERVIDOR DHCP.**

R2 es un servidor de DHCP para los dispositivos conectados al puerto FastEthernet0/0. ip dhcp excluded-address 10.0.0.2 10.0.0.9 ip dhcp pool INSIDE-DEVS

network 192.168.20.1 255.255.255.0 network 192.168.21.1 255.255.255.0 default-router 192.168.1.1 dns-server 0.0.0.0

#### <span id="page-35-0"></span>**2.8 ENRUTAMIENTO DE VLAN.**

R2 debe, además de enrutamiento a otras partes de la red, ruta entre las VLAN 100 y 200. interface vlan 100 ip address 192.168.20.1 255.255.255.0 interface vlan 200 ip address 192.168.21.1 255.255.255.0

## <span id="page-35-1"></span>**2.9 RESTRICCIÓN ACCESO A SERVIDOR.**

El Servidor0 es sólo un servidor IPv6 y solo debe ser accesibles para los dispositivos en R3 (ping).

## <span id="page-35-2"></span>**Ilustración 19. Comando ping desde la red del router R3 hacia el Server0**

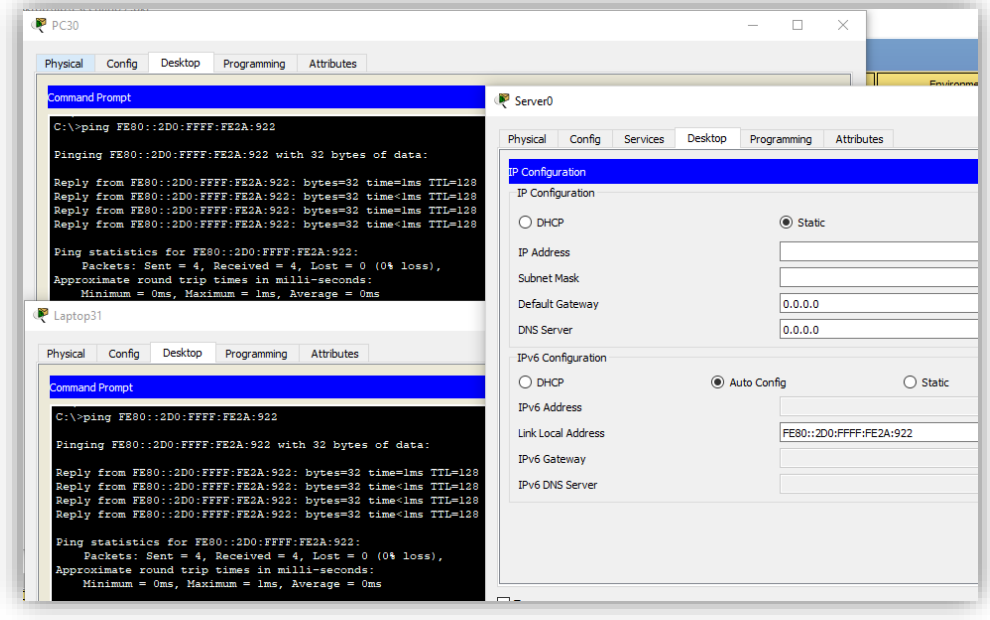

<span id="page-36-1"></span>**Ilustración 20. Comando ping desde la red del Router R2 hacia el server0 (Sin conexión)**

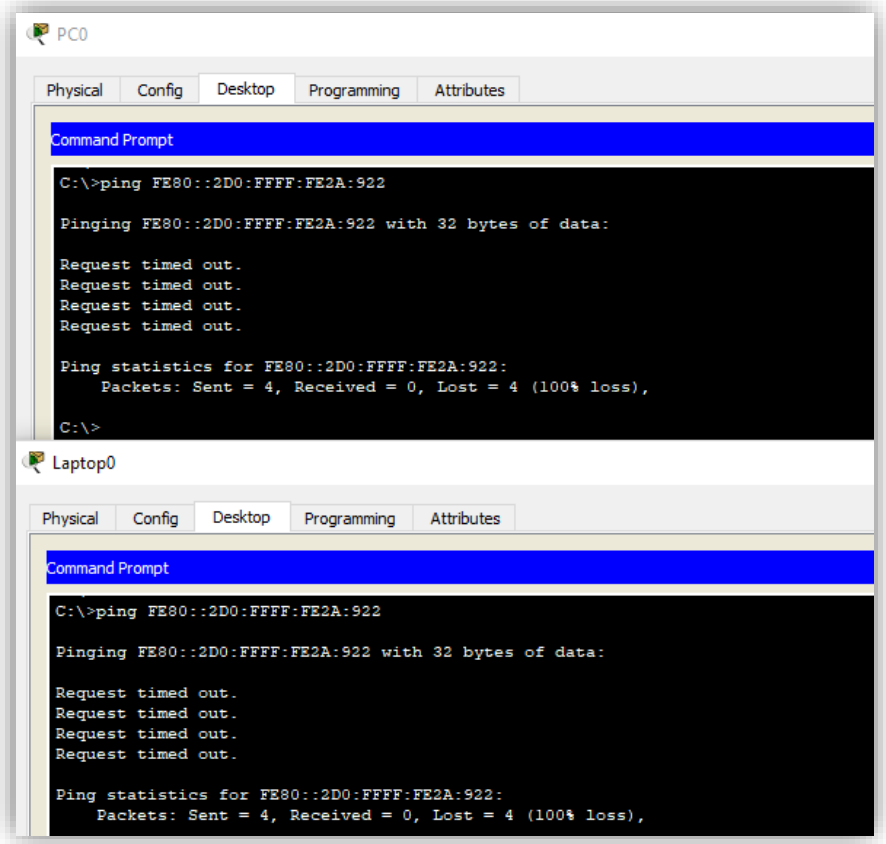

# <span id="page-36-0"></span>**2.10 CONFIGURACIÓN DUAL STACK EN NIC.**

La NIC instalado en direcciones IPv4 e IPv6 de Laptop30, de Laptop31, de PC30 y obligación de configurados PC31 simultáneas (dual-stack). Las direcciones se deben configurar mediante DHCP y DHCPv6.

<span id="page-37-2"></span>**Ilustración 21. Validación de Dual-stack en red del router R3**

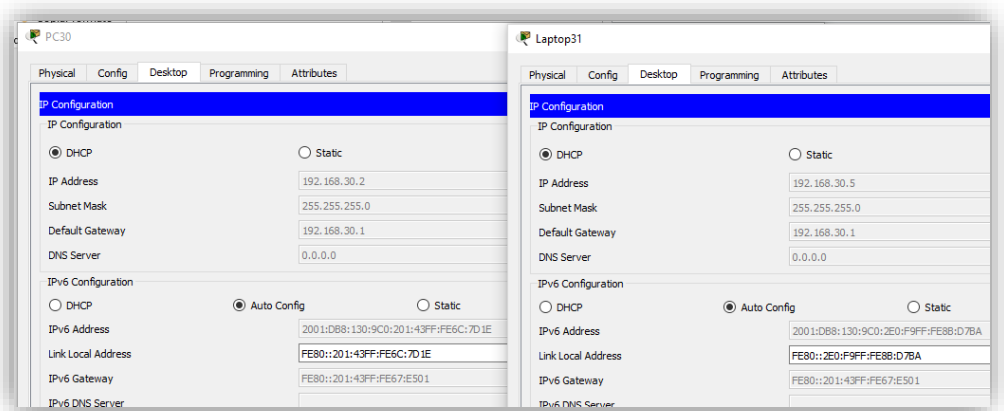

# <span id="page-37-0"></span>**2.11 CONFIGURACIÓN DUAL STACK EN INTERFAZ.**

La interfaz FastEthernet 0/0 del R3 también deben tener direcciones IPv4 e IPv6 configuradas (dual- stack). ip dhcp pool vlan1 network 192.168.30.1 255.255.255.0 default-router 192.168.30.1 interface Fa0/0 ipv6 add 2001:db8:130::9C0:80F:301/64 no shut ipv6 dhcp pool vlan1 dns-server 2001:DB8:130::

ipv6 unicast-routing interface Fa0/0 ipv6 enable ip add 192.168.30.1 255.255.255.0 ipv6 address 2001:db8:130:9C0:80F::301/64 no shut

## <span id="page-37-1"></span>**2.12 CONFIGURACIÓN RIP VERSIÓN 2.**

R1, R2 y R3 intercambian información de routing mediante RIP versión 2.

<span id="page-38-0"></span>**2.12.1 Configuración Router R1, R2 y R3** router rip version 2

#### <span id="page-38-1"></span>**2.13 ENRUTAMIENTO ENTRE ROUTER.**

R1, R2 y R3 deben saber sobre las rutas de cada uno y la ruta predeterminada desde R1.

#### <span id="page-38-2"></span>**2.13.1 Configuración Router R1**

network 10.0.0.4 network 10.0.0.0 default-information originate

#### <span id="page-38-3"></span>**2.13.2 Configuración Router R2**

network 10.0.0.0 network 10.0.0.8 network 192.168.30.0 network 192.168.20.0 network 192.168.21.0

#### <span id="page-38-4"></span>**2.13.3 Configuración Router R3**

network 192.168.0.0 network 10.0.0.8 network 10.0.0.4

## <span id="page-38-5"></span>**2.14 VERIFICACIÓN DE CONECTIVIDAD.**

Verifique la conectividad. Todos los terminales deben poder hacer ping entre sí y a la dirección IP del ISP. Los terminales bajo el R3 deberían poder hacer IPv6-ping entre ellos y el servidor.

<span id="page-39-0"></span>**Ilustración 22. Comando ping desde la red del router R2 hacia el ISP**

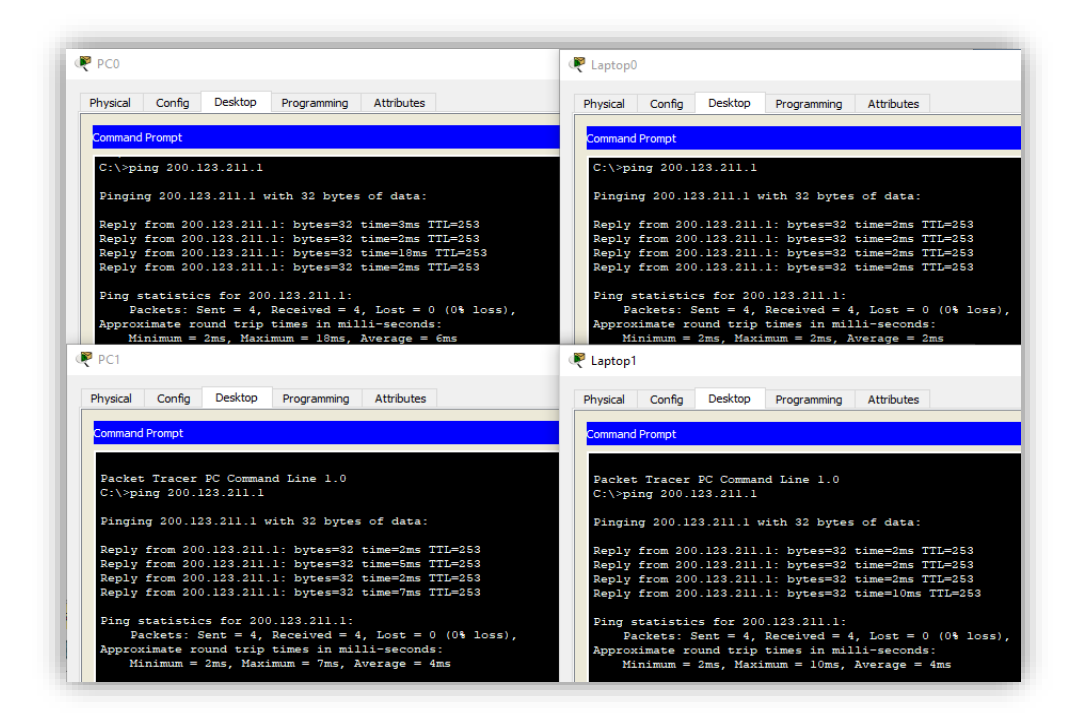

<span id="page-39-1"></span>**Ilustración 23. Conectividad Router R1, R2 y R3 hacia el ISP**

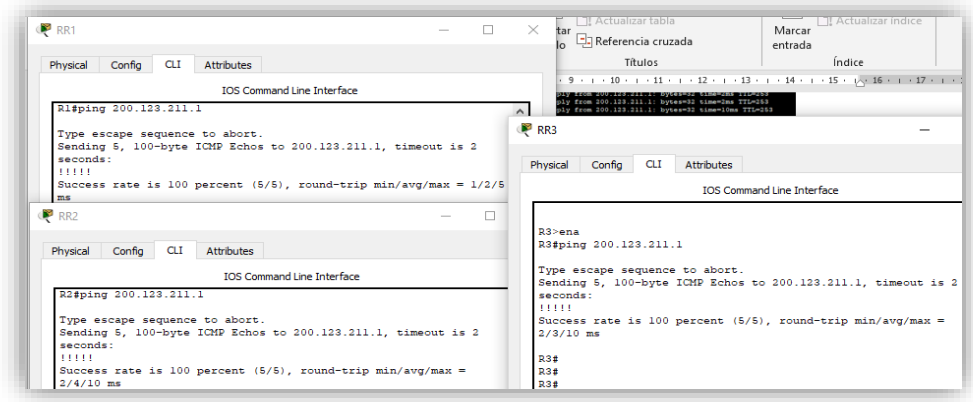

<span id="page-40-0"></span>**Ilustración 24. Comando ping desde la red del router R3 hacia el ISP**

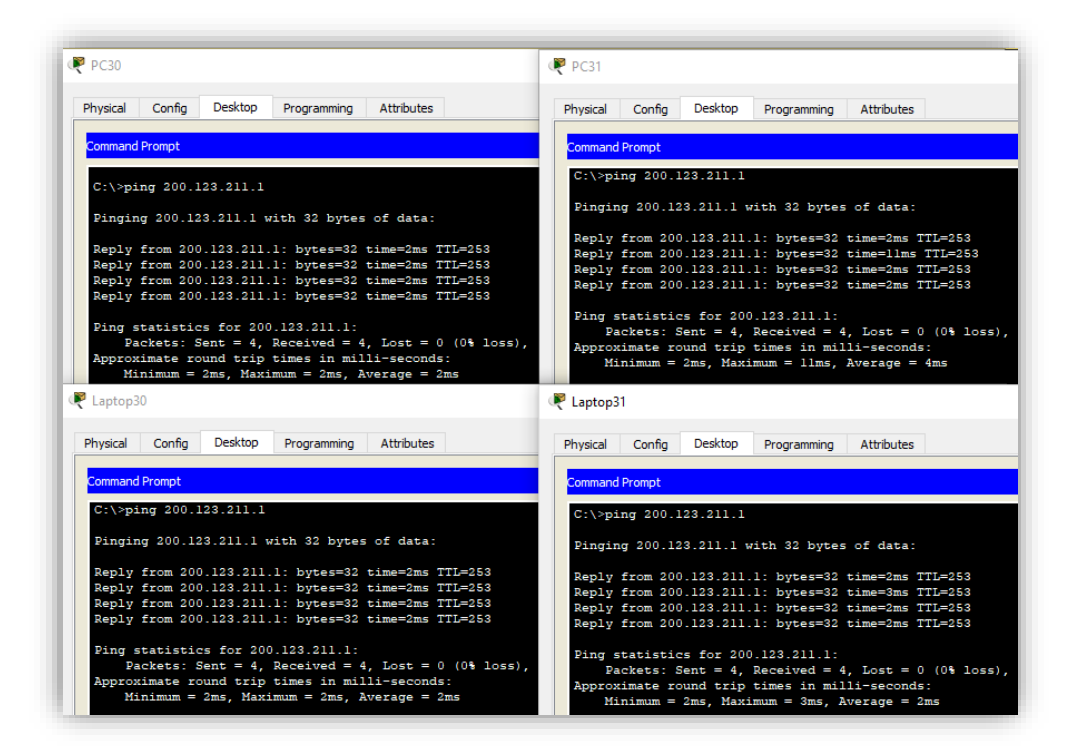

<span id="page-40-1"></span>**Ilustración 25. Comando ping desde la red del Router R3 hacia el Server0**

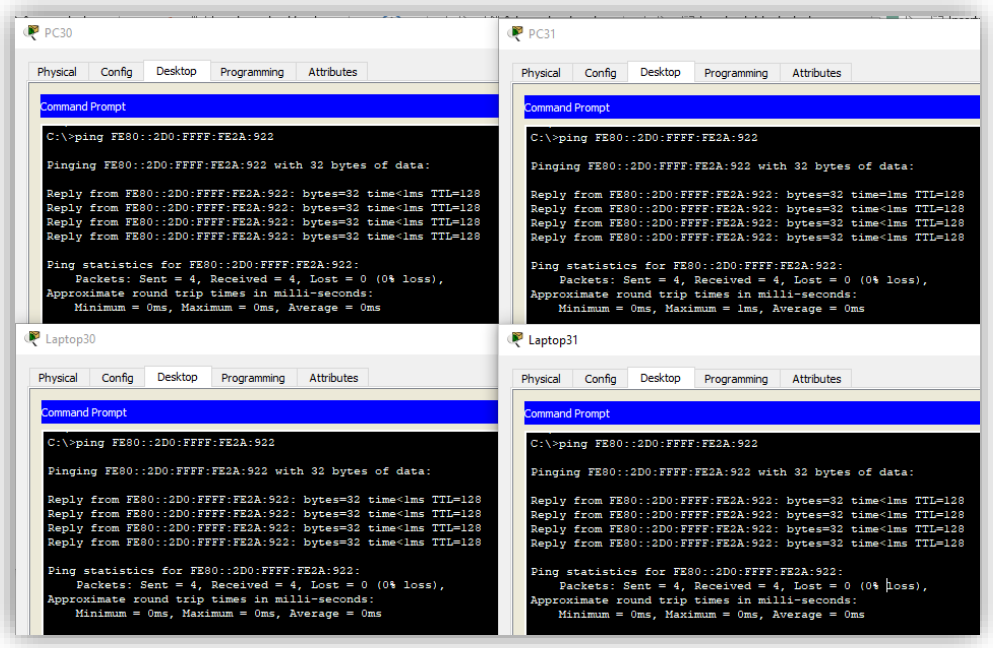

<span id="page-41-0"></span>**Ilustración 26.Comando ping entre la red del router R3**

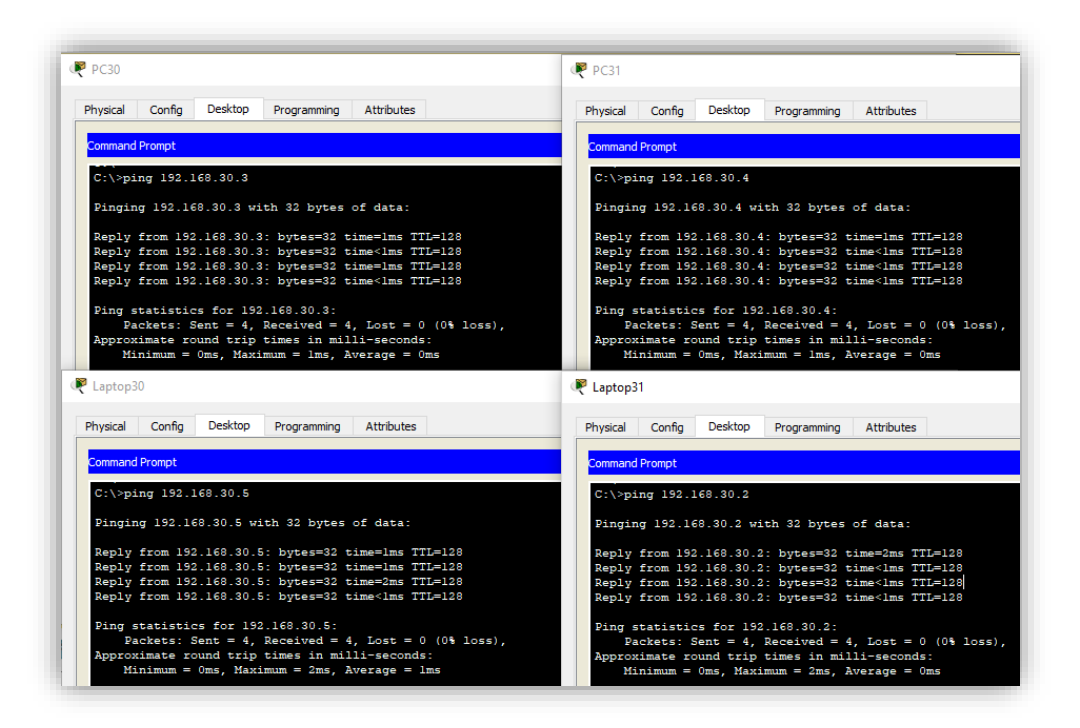

<span id="page-41-1"></span>**Ilustración 27. Comando ping entre host de la red de los router R2 y R3**

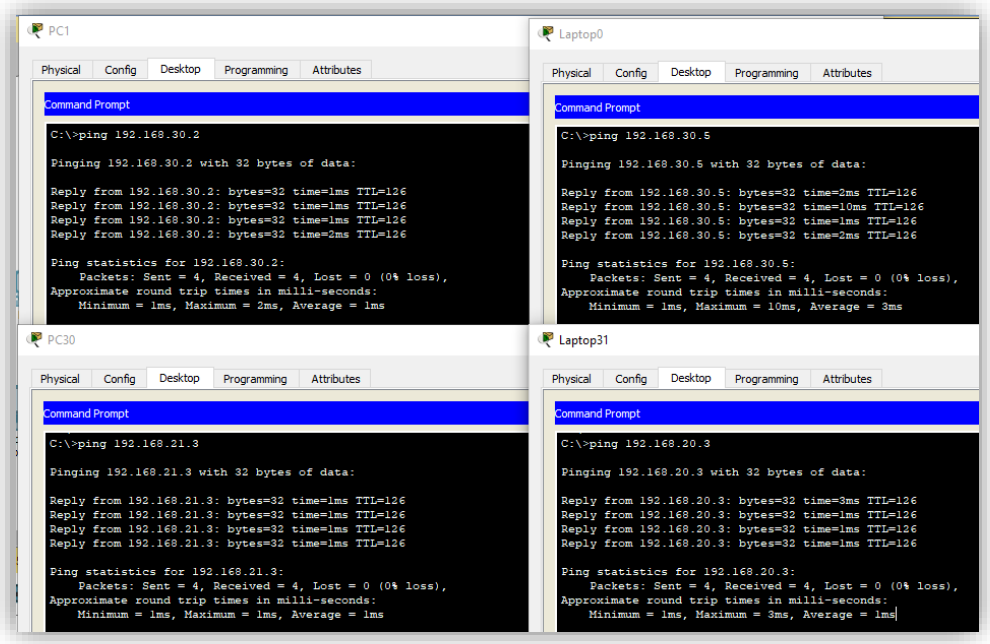

## **3. CONCLUSIONES**

<span id="page-42-0"></span>Se realizo la configuración, la aplicación y la verificación de acuerdo a la implementación ACL para la red, así mismo se verifico que la implementación del acceso a la lista de control (ACL) se realizó correctamente de acuerdo a lo requerido.

Se configuraron los parámetros básicos de los dispositivos, armando una red con diferentes dispositivos implementando su configuración en dhcp4 y al igual para las VLAN, configurando también el routing IP.

Se estableció la configuración dhcp para ipv4 en un router cisco y se remarcó la importancia del uso del NAT en las redes internas, así como sacar un máximo aprovechamiento y las grandes cualidades que nos ofrece.

Comprendimos como las listas ACL IP pueden filtrar el tráfico de la red, y los tipos de ACL, así como también la configuración en los dispositivos Cisco.

Se trabajo con el protocolo OSPF el cual es muy parecido a RIP, con la diferencia que los paquetes son enviados por el camino más corto, ya que su configuración utiliza direcciones de los router más cercanos conociendo así el número de saltos entre router y router

Se reforzó el tema del DHCP el cual permite realizar la administración menos compleja de la red, evitando posibles conflictos y malas configuraciones en los hosts.

Fue necesario NAT para enmascarar la red interna y poder salir a través de una única dirección pública a internet, obteniendo con esto grandes ahorros en direcciones IPv4, Afortunadamente se ha resuelto el problema con IPv6.

Se fortaleció el uso de simulador packet tracer par estas actividades, así mismo se reforzó los temas vistos anteriormente

## **BIBLIOGRAFIA**

<span id="page-43-0"></span>Archivo. pkt de los escenarios 1 y 2 Disponible en internet: [https://drive.google.com/file/d/1YF3U2YmiyjwQtDZBuBnDu\\_TGhIuN9PNR/view?u](https://drive.google.com/file/d/1YF3U2YmiyjwQtDZBuBnDu_TGhIuN9PNR/view?usp=sharing) [sp=sharing](https://drive.google.com/file/d/1YF3U2YmiyjwQtDZBuBnDu_TGhIuN9PNR/view?usp=sharing)

CISCO. Enrutamiento Dinámico. Principios de Enrutamiento y Conmutación. 2014. Disponible en internet: [https://static-course](https://static-course-assets.s3.amazonaws.com/RSE50ES/module7/index.html#7.0.1.1)[assets.s3.amazonaws.com/RSE50ES/module7/index.html#7.0.1.1](https://static-course-assets.s3.amazonaws.com/RSE50ES/module7/index.html#7.0.1.1)

CISCO. DHCP. Principios de Enrutamiento y Conmutación. 2014. Disponible en internet: [https://static-course](https://static-course-assets.s3.amazonaws.com/RSE50ES/module10/index.html#10.0.1.1)[assets.s3.amazonaws.com/RSE50ES/module10/index.html#10.0.1.1](https://static-course-assets.s3.amazonaws.com/RSE50ES/module10/index.html#10.0.1.1)

Odom, W. CISCO Press (Ed). CCNA ICND2 Official Exam Certification Guide. 2013. Disponible en internet: [http://een.iust.ac.ir/profs/Beheshti/Computer%20networking/Auxilary%20materials/](http://een.iust.ac.ir/profs/Beheshti/Computer%20networking/Auxilary%20materials/Cisco-ICND2.pdf) [Cisco-ICND2.pdf](http://een.iust.ac.ir/profs/Beheshti/Computer%20networking/Auxilary%20materials/Cisco-ICND2.pdf)

CISCO. Traducción de direcciones IP para IPv4. Principios de Enrutamiento y Conmutación. 2014 Disponible en internet: [https://static-course](https://static-course-assets.s3.amazonaws.com/RSE50ES/module11/index.html#11.0.1.1)[assets.s3.amazonaws.com/RSE50ES/module11/index.html#11.0.1.1](https://static-course-assets.s3.amazonaws.com/RSE50ES/module11/index.html#11.0.1.1)

CISCO. Listas de control de acceso. Principios de Enrutamiento y Conmutación. 2014. Disponible en internet: [https://static-course](https://static-course-assets.s3.amazonaws.com/RSE50ES/module9/index.html#9.0.1.1)[assets.s3.amazonaws.com/RSE50ES/module9/index.html#9.0.1.1](https://static-course-assets.s3.amazonaws.com/RSE50ES/module9/index.html#9.0.1.1)

CISCO. OSPF de una sola área. Principios de Enrutamiento y Conmutación.2014. Disponible en internet: [https://static-course](https://static-course-assets.s3.amazonaws.com/RSE50ES/module8/index.html#8.0.1.1)[assets.s3.amazonaws.com/RSE50ES/module8/index.html#8.0.1.1](https://static-course-assets.s3.amazonaws.com/RSE50ES/module8/index.html#8.0.1.1)

CISCO. Soluciones de Red. Fundamentos de Networking. 2014. Disponible en internet:<br> [https://static-course](https://static-course-assets.s3.amazonaws.com/ITN50ES/module11/index.html#11.0.1.1)[assets.s3.amazonaws.com/ITN50ES/module11/index.html#11.0.1.1](https://static-course-assets.s3.amazonaws.com/ITN50ES/module11/index.html#11.0.1.1)

LUCAS, Michael. Cisco Routers for the Desperate: Router and Switch Management, the Easy Way. 2 ed. San Francisco: No Starch Press, 2009. Disponible en internet:<https://1drv.ms/b/s!AmIJYei-NT1Im3L74BZ3bpMiXRx0>